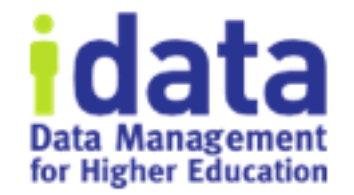

# How to Perform Workflow Tasks in Bulk

Workflow Wednesday Series #6

December 5 2018

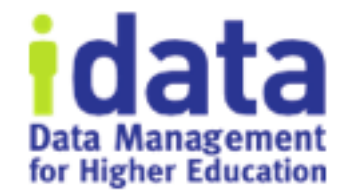

# **Logistics**

- 1<sup>st</sup> half of session is presentation and will be recorded
- 2<sup>nd</sup> half of session is discussion and will not be recorded
- You will receive the link to the recording tomorrow
- If question or comment put in the chat / question box

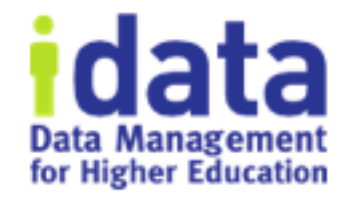

#### • **Brenda Reeb**

- IData, Data Management Consultant
- breeb@idatainc.com

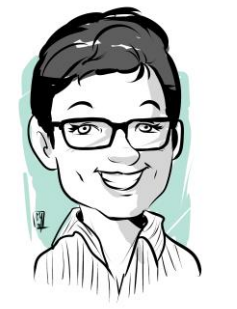

#### • **Jim Walery**

- IData, Director of Marketing
- jwalery@idatainc.com

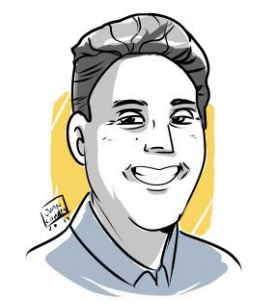

# **Recorded Data Governance Webinars**

#### http://www.idatainc.com/recorded-webinars/

**idata** Data Management

**CONTACT US** 

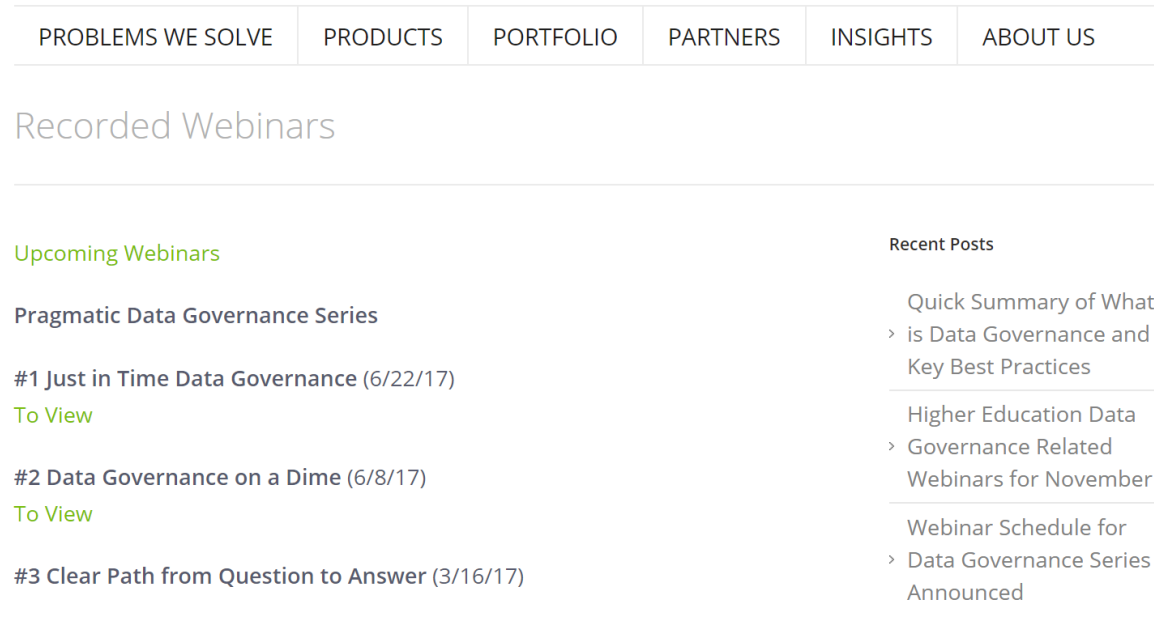

Upcoming webinars at: http://www.idatainc.com/about-us/idata-webinars/

# Be Part of the Community

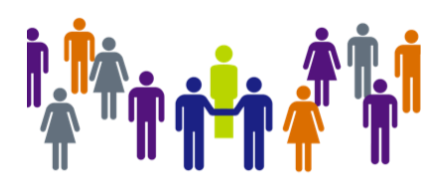

community.datacookbook.com

- Open to everyone
- Content from regulatory agencies and other institutions.

Achieving

• Data definitions, Specifications, Contact information, Documentation

**PARFRAMEWORK** 

UTAH SYSTEM OF HIGHER EDUCATION

Building a Stronger State of Minds<sup>®</sup>

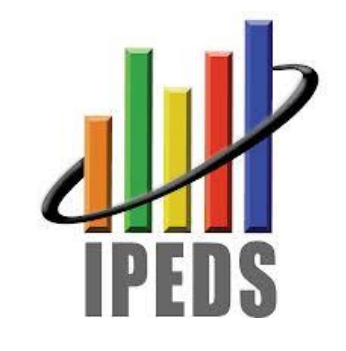

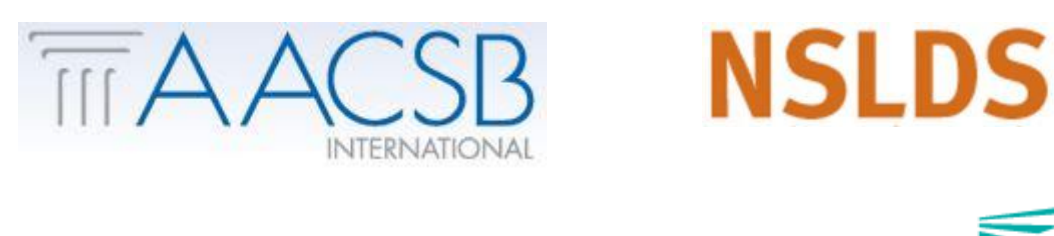

**Common Data Set Initiative** 

A collaborative effort between publishers and the educational community

the Dream<sup>\*</sup> Watch for your community forum news emails

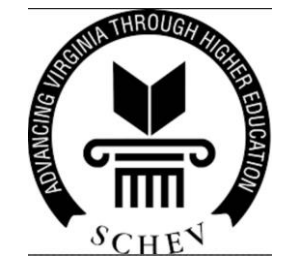

# Connect with Us

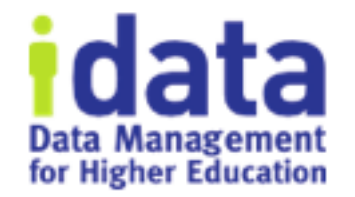

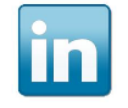

Follow us on LinkedIn for company and product information www.linkedin.com/company/idata-incorporated

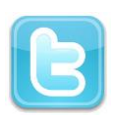

Follow Us on Twitter for to the minute information @idatainc and @datacookbook

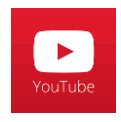

Subscribe to YouTube Channel for how to videos www.youtube.com/user/DataCookbook

Subscribe to our blog posts for educational information www.datacookbook.com/news/

# Let Us Know

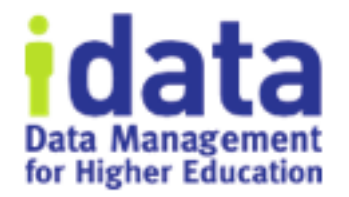

- Interested in any of the following:
	- ➢Providing a testimonial quote
	- ➢Being a Data Cookbook reference
	- ➢Having a case study done about your institution
	- ➢Writing a blog post
	- ➢Co-presenting at a conference or on a webinar
- Send email to marketing@idatainc.com if interested

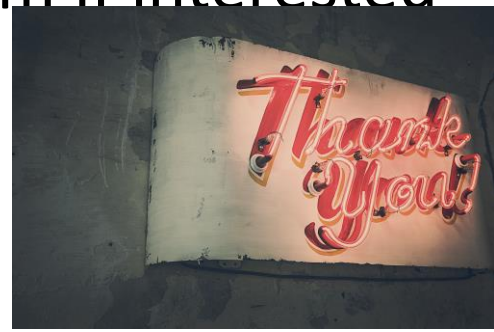

### Goals

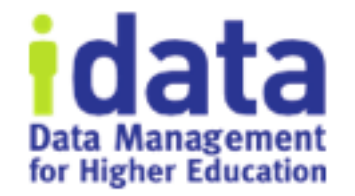

- 1. Review workflow features
- 2. Learn how to use the Approval Queue feature to progress items along a workflow in bulk.
- 3. Understand Use Cases for Approval Queue

#### Quick Workflow Review

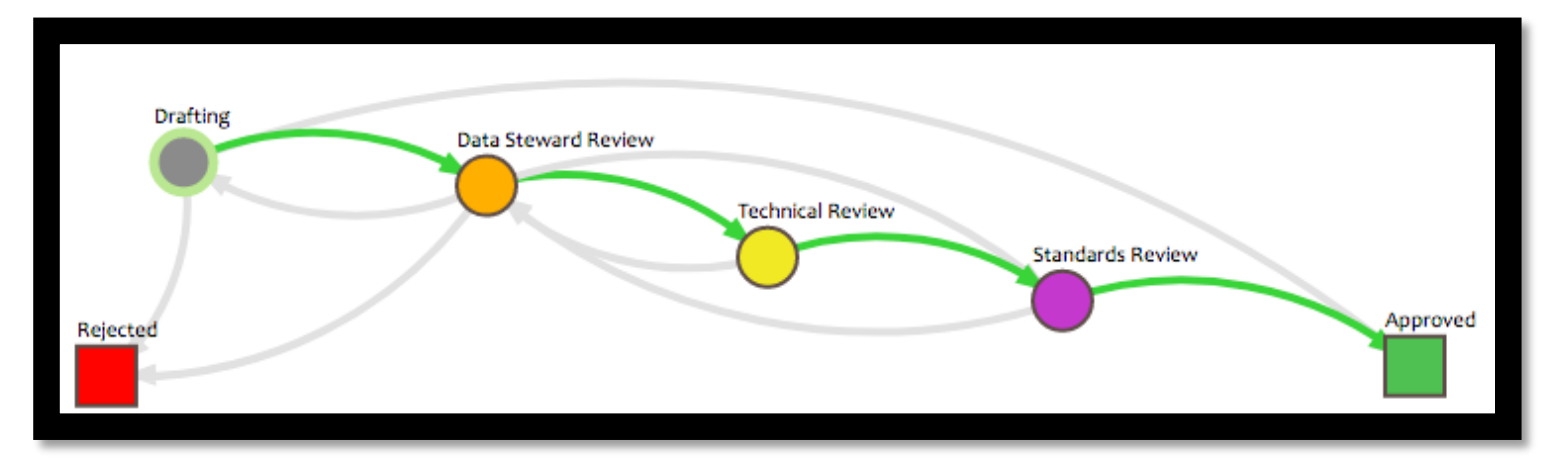

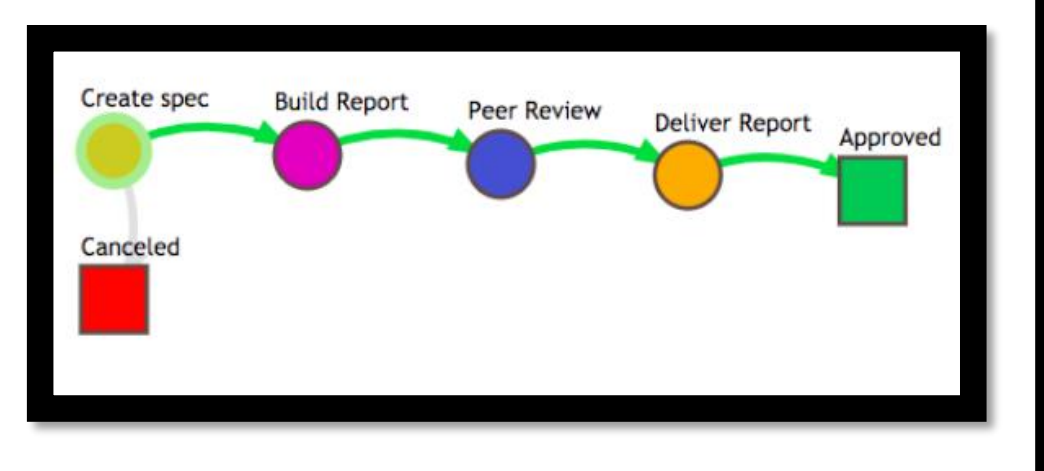

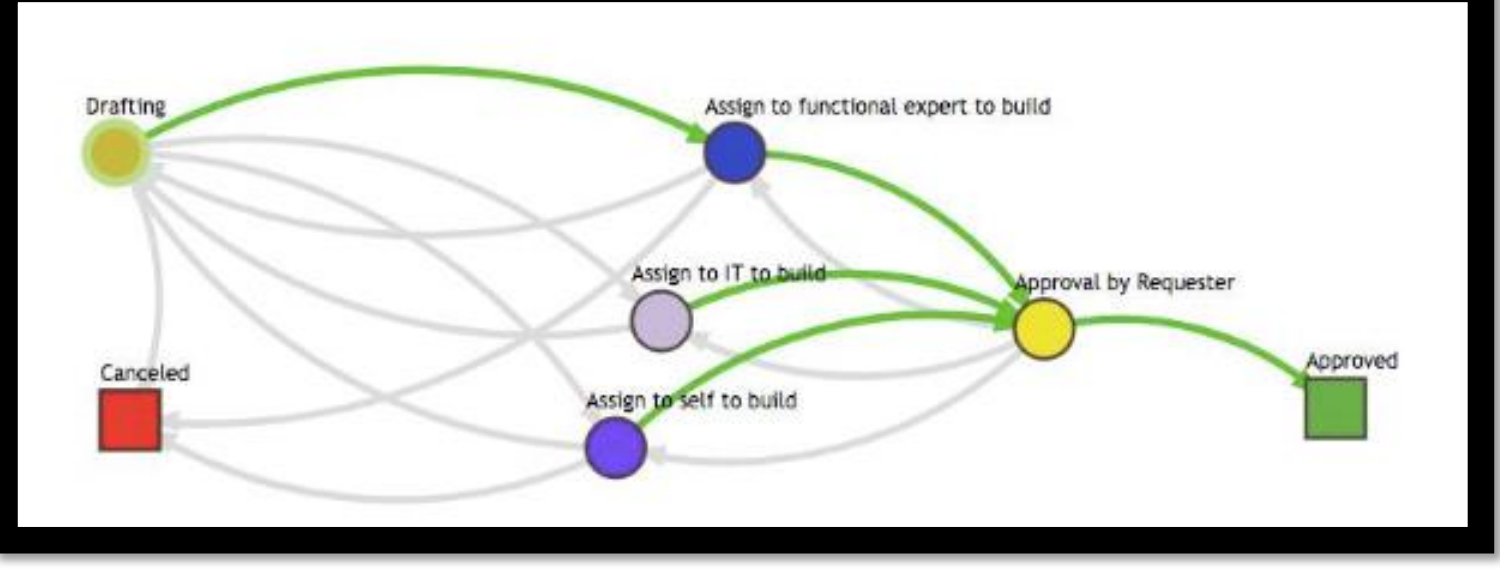

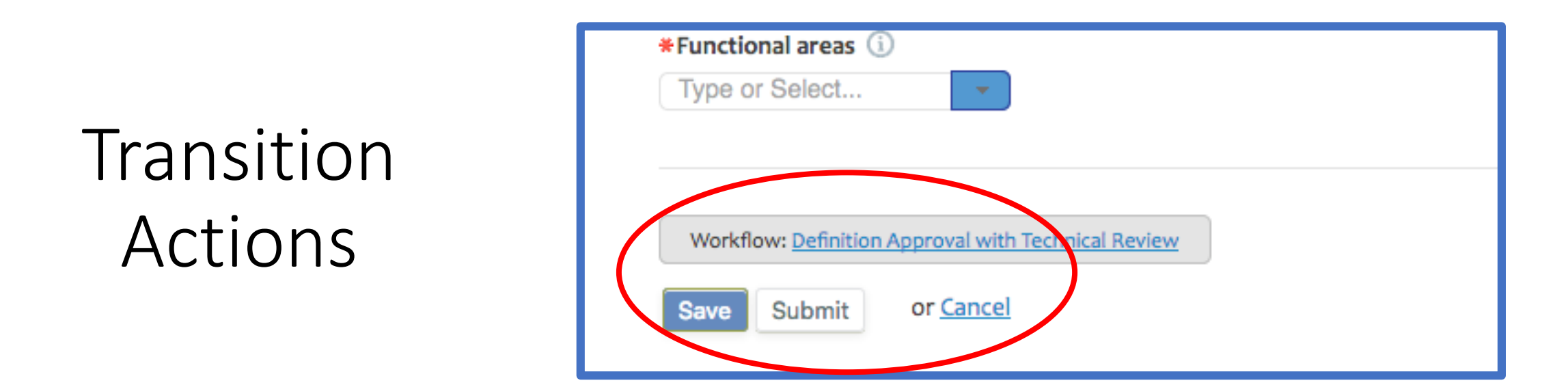

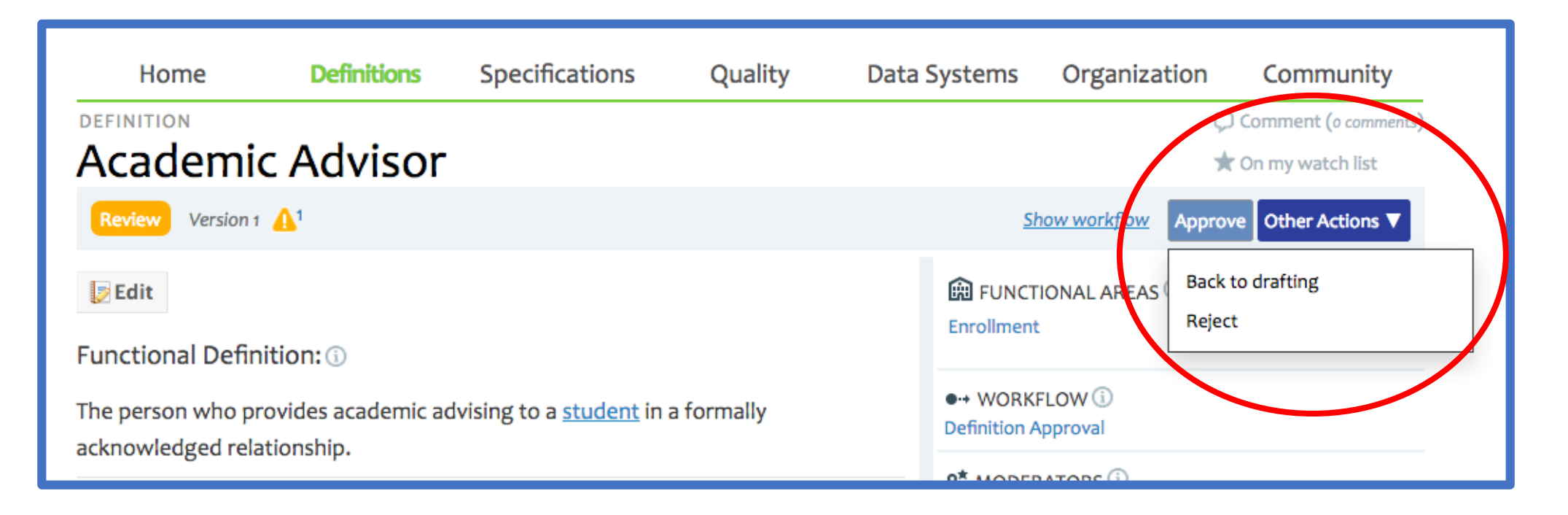

#### Definition Approval with Technical Review

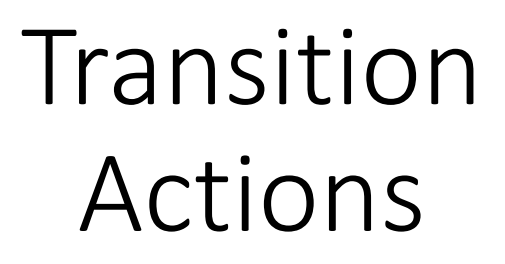

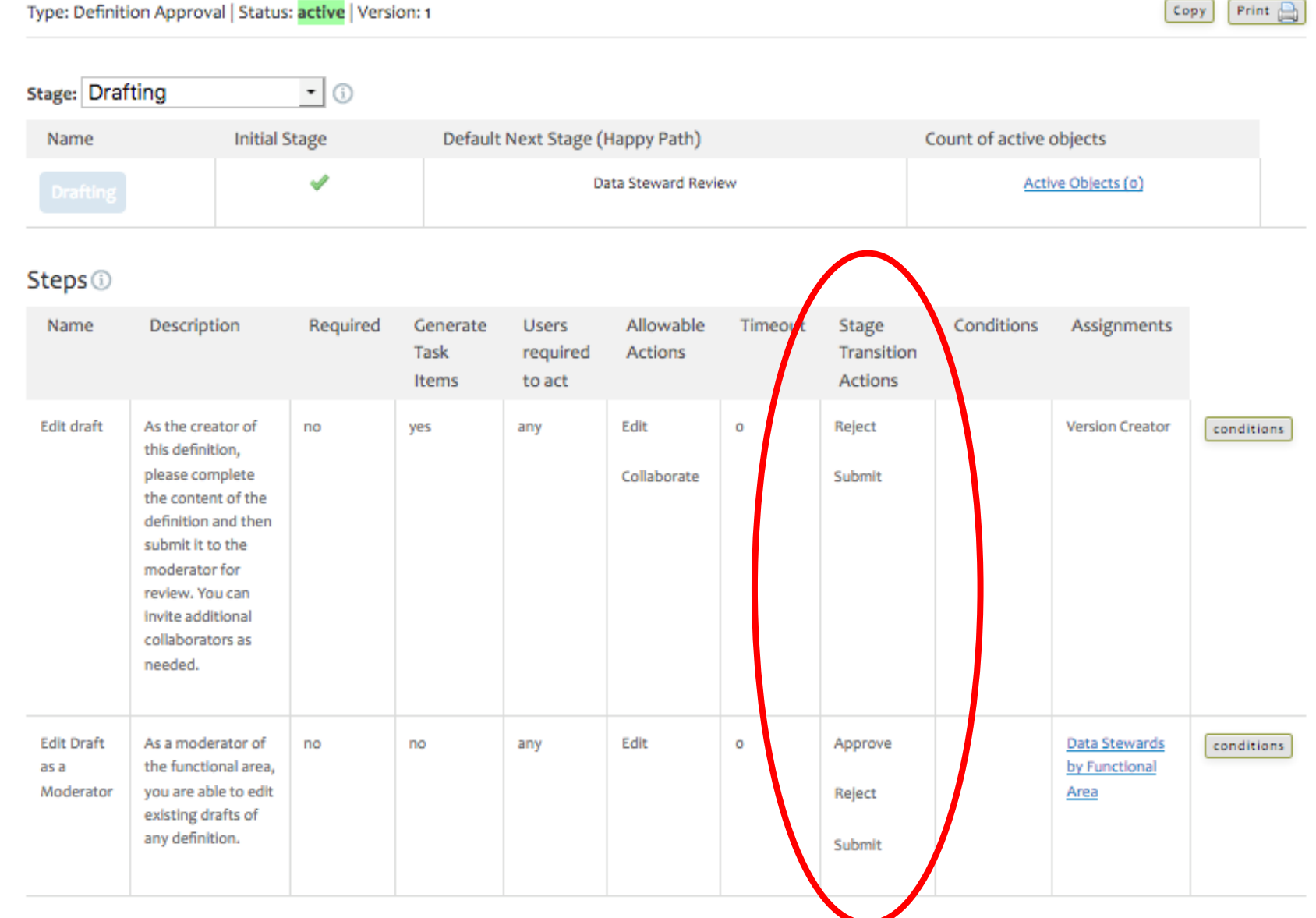

**Back to All Workflows** Active Objects (o)

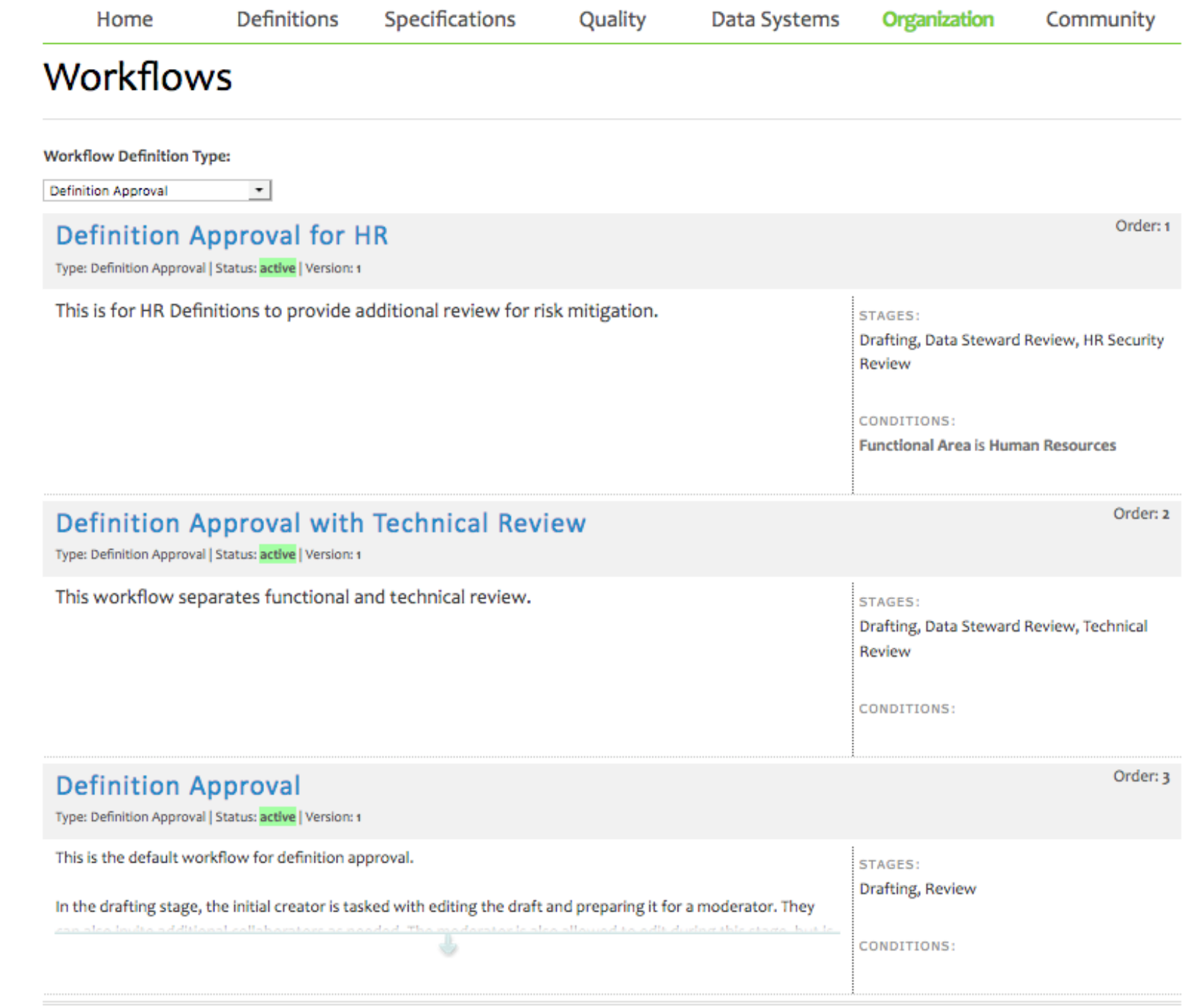

#### Workflow lists

### Demo! How to use Approval Queues

- Report Writer Jill has several definitions in Drafting and she wants to submit them to Data Stewards
	- Filter to 118 defs move from draft to submit; 73 in Enrollment
	- Background Job page flags Batch Actions
- Data Steward Reggie Stration wants to bulk approve 4 quality rules
	- Uses Filters
	- Approves

### Watch out!

- Permissions hold true but it does not prompt early if you select wrong transition action
	- UI indicates you can select transition actions that you really cannot; all transition actions are viewed, not just yours
- Be familiar with your workflow catalog, including *workflow* versions
- Workflow naming conventions can help

### **Definition Approval Queue**

Filter by:

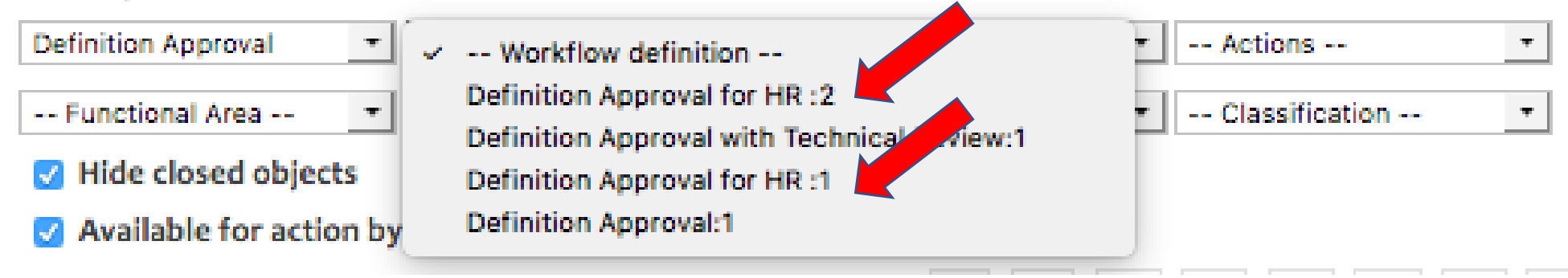

Definition Approval for HR: 2 Definition Approval for HR: 1

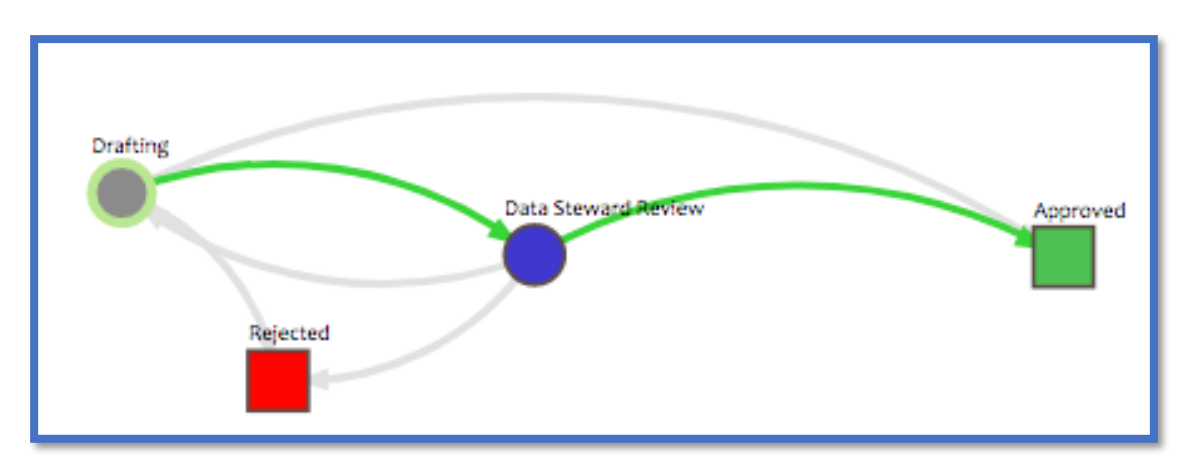

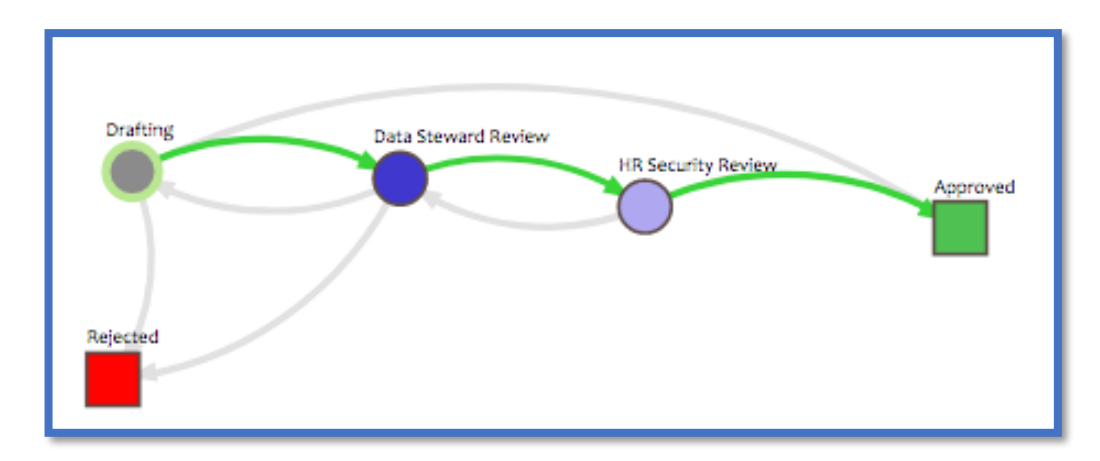

### Review the Steps

- 1. Manipulate top row filters
- 2. Select items
- 3. Take action
- 4. Confirm results

# Why use?

- 1. Report writers create new definitions during Specification documentation and can't easily Submit from Spec Template view
- 2. Made bulk edit in multiple definitions and want to bulk progress to next Stage
- 3. Save time in F2F governance/approval meetings. Take bulk actions after the meeting ends
- 4. Override due to unexpected absence
- 5. Convenient! Supports personal work style

# Use Case part 2 Manage Content – Manager or Steward

- Monitor progress speed
- Re-assign objects

#### Next up in the Workshop Series

January 16 All about Tags, Synonyms, and Attachments

February 6 How to Migrate to a New Workflow

### Get Help and Thank you!

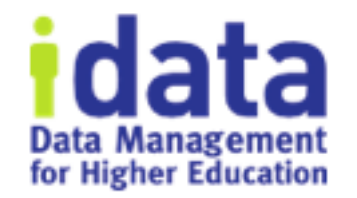

- Pop Up Help within Data Cookbook (triangle in lower right corner)
- Ask clients Post to *Questions and Support* in the Forum
- Ask IData Staff [support@datacookbook.com](mailto:support@datacookbook.com)
- Visit http://support.datacookbook.com
- Visit **Help** link within Data Cookbook
	- Administrators Guide (check for updates)
	- User Guide (ditto)

### Extra slides